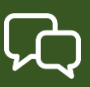

#### **Q: How do I access the system?**

- A: You will receive an email with your login ID and password information. Please check your JUNK or SPAM folder for theemail.
	- You can log on to MyEdBC Family Portal from any computer that connects to the internet.
		- 1. Find the MyEdBC link at our website.(revelstokesecondary.sd19.bc.ca)
		- 2. Enter your login ID and Password.
		- 3. The first time you log on, you will be prompted to change your password.

## **Q: I don't have the Family Portal Access.**

A: Please contact the school office to make sure your correct email address is in the contact information for your child.

## **Q: I've never received an email for Family Portal login ID and password etc.**

A: Emails containing login IDs, passwords, etc. will come from an address such as sysadmin**@myeducation.gov.bc.c[a](mailto:sysop@myeducation.gov.bc.ca)** or [admin@myeducation.gov.bc.ca](mailto:admin@myeducation.gov.bc.ca).

If you haven't received emails from MyEdBC, check your junk or spam folder in your email or contact the school office to make sure your email address is correct in the contact information for yourchild.

#### **Q: What is my login and password?**

A: Your login and password have been sent to you via email. Please check your junk folder if you did not get it or contact the schooloffice.

#### **Q: I forgot my password.**

A: If you forget your password, click "I forgot my password" on the Log On Screen. Once you successfully answer yoursecurity question, a new password will be emailed to you. IMPORTANT: The recovery process asks for your current Login ID and Emailaddress. Both are Case Sensitive.

#### **Q: If password fails.**

A: Passwords are good for 90 days to protect your child's data and you will be prompted to change your password. Please make sure to allowpop-ups.

#### **Q: How do I enable pop-ups?**

A: This is different for each browser. Try searching online (ie How do I allow pop ups in Chrome?). There are step by step instructions for MACs, Windows, iPhones, Androids etc. If you have troubles, please contact the school.

# **Q: I see a blank window when I double click the PDF report cards..**

A: Please make sure to allow pop-ups (Unblock pop-ups). Pop Ups should be enabled for some features of the site to work properly..

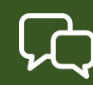

## **Q: I cannot login to the Family Portal or am having trouble viewing items.**

A:

Home computers may have unique restrictions. If you experience difficulties, try another webbrowser such as Chrome, Firefox, Safari, Opera, MS Edge. One of these may be the reason you cannot login or are having trouble viewing items. Use a desktop or laptop computer as mobile devices do not work reliably when initiatingaccounts.

## **Q: I received more than one email with different Login IDs.**

A:

A:

If you receive more than one login IDs it may be because the contactinformation for one child is different from the contact info for another child and the system was unable to merge your accounts. Please contact the school to have this corrected. At this point, a single username login should give parents access to all their children's reportcards.

## **Q: Why can I only see one of my children on the Family Portal?**

 $A$ : If you cannot see one or more of your high school level children when you log into the portal, please contact the school office.

## **Q: I can see the report card for one of my children but not the other.**

- A: If you see your children's information under Family Top Tab, please contact the school office to re- publish the report cards. (Please see "Basic Navigation"section.)
- **Q: I cannot see a previous report cards for my child.**
- A: Please contact the schooloffice to re-publish it for you. \*Published Report Cards will remain on the system for a certain period of time. Published Report Cards are only available for the Current School Year All current and previous class marks will be on Transcript side tab. (Please see Transcript page)
- **Q: Contact detail information is incorrect.**
	- Please contact the schooloffice

If you have any questions, please contact the school office (250) 837-2173